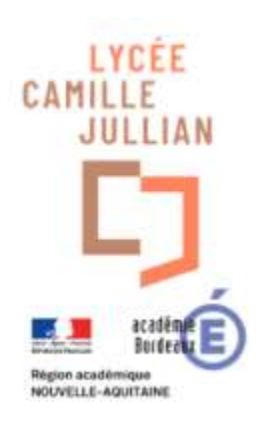

# **Informations pratiques** du Bureau de la Vie Scolaire

## **À l'attention**

## **des élèves et de leurs familles**

Etablissement - COMMUNICATION avec les parents et les élèves Le Carnet de liaison dématérialisé—Pronote Etre lycéen au Lycée Camille Jullian La vie au Lycée Restauration scolaire et intendance Temps et opportunités de dialogue à saisir Besoin d'aide, de soutien ? **CLASSES PAIRES – MODALITES DE COMMUNICATION AVEC LA C.P.E., Mme F. EYSSALET**

#### **ÉduConnect**

Un compte unique pour les services numériques des écoles et des établissements

**Pour les élèves : les identifiants sont connus depuis le collège et les élèves de seconde font une 1ère connexion aux différents interfaces lors de la journée d'accueil de rentrée.** En cas de problème pendant l'année, les élèves s'adressent à leur Professeur principal qui fait le lien avec les référents Numérique.

**Pour les responsables : EduConnect ne change pas durant toute la scolarité dans un établissement du secondaire public (même en CPGE).**

**Il donne accès à toutes les plateformes liées aux examens et à l'orientation.**

En cas de problème pendant l'année, ils peuvent s'adresser au secrétariat de scolarité à condition que leur n° de mobile soit à jour dans nos bases.

#### **Petite astuce :**

leur compte **France Connect** leur permet de réinitialiser leurs accès directement.

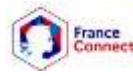

**LE SESAME OBLIGATOIRE**

> **Communication avec les parents et les élèves**

# **Le BVS**

**communique avec les familles et les élèves essentiellement par Pronote, sms et/ou par mail** (absences, retards, convocations, rendezvous, réunions, etc.), beaucoup d'enseignants aussi.

**Pour toute correspondance, discussion, le compte du BVS sur Pronote est Surveillants. Ceux des CPE sont nominatifs.**

**Pour justifier une absence, confère pages 4 et 5.** 

#### **ENT Lycée connecté,**: est l' Espace Numérique de Travail mis à disposition par le Conseil Régional. Il donne accès :

à toutes les actualités de la Région pour les lycéens, aux espaces numériques partagés avec les enseignants ; à **PRONOTE,** avec l'emploi du temps de l'élève, etc...

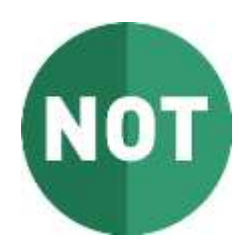

LYCEE **CONNECT** 

> La gestion de la scolarité des élèves (notes, appréciations, assiduité, cahier de textes, communication avec les familles, discipline, etc.) est informatisée.

> Le logiciel utilisé par le lycée Camille Jullian est**Pronote**, édité par Index-Éducation. C'est le carnet de liaison dématérialisé de l'élève.

> Les parents et les élèves ont accès aux relevés de notes et aux appréciations les concernant. Les appréciations des bulletins ne sont visibles par les élèves et parents que quelques jours après le conseil de classe.

> **Les absences et retards, les punitions, les observations ainsi que les cahiers de texte sont intégrés àPronote.**

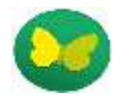

# **Le carnet de liaison dématérialisé**

**PRONOTE** est renseigné à chaque heure de la journée par les professeurs en ce qui concerne les absences et les retards en cours des élèves.

Pronote donne également accès au relevé des notes saisies par les professeurs.

Les parents ont accès à diverses fonctionnalités et aux informations autrefois diffusées dans le carnet de correspondance.

Les observations, les punitions, telles les retenues et exclusions de cours y sont consignées.

#### **Les parents y saisissent directement les motifs des absences et retards qui sont ensuite acceptés ou non par les AED ou le CPE en charge de la classe.**

#### **Attention, c'est uniquement l'équivalent du billet d'absence.**

Si vous saisissez un commentaire, ce ne peut être que pour apporter une précision (par exemple, date de retour de l'élève après absence).

#### **Le service ne pouvant répondre, ce n'est pas un moyen de correspondance avec le lycée.**

Les AED transmettent par Pronote le compte rendu des conseils de classe réalisé par les fédérations de parents d'élèves, dans la rubrique Communication.

#### **Chacun peut choisir de suivre toute modification en temps réel en activant les notifications dans son profil.**

Même si les fonctionnalités sont différentes de la version accessible par ordinateur, **il existe une application mobile très pratique.**

#### **Accès des élèves et des responsables à Pronote—Petit rappel :**

Une fois leur **compte EduConnect** créé, les élèves peuvent accéder à tous les services lignes du lycée (dont Pronote) de la manière suivante :

Se rendre sur le site **[lyceeconnecte.fr](https://lyceeconnecte.fr/)** ;

- 1. cliquer sur "**Se connecter**" dans le menu de l'interface ;
- 2. dans la fenêtre qui s'ouvre, cliquer sur l'icône "**EduConnect**" sur la ligne "**Élèves/Parents**" ;
- 3. saisir vos **identifiant** et **mot de passe** Educonnect ;

4. accéder aux services en ligne du lycée (Pronote, Scolarité Services, etc.) en cliquant sur l'icône "**Mes applis**" située en haut de la page.

**IMPORTANT** : dans le cas où "Lycée Connecté" serait indisponible, les élèves devront se connecter à Pronote en le téléchargeant sur le site (ordinateur) ou l'application (mobile) d'IndexEducation et en saisissant les **identifiant** et **mot de passe** Pronote.

## **Comment bien l'utiliser :**

**De** 

**Correspondance :**

Les **informations et sondages** émanent du lycée.

Les **discussions** entre responsables et personnels enseignants ou de Vie Scolaire (qui les acceptent) portent sur le suivi scolaire des élèves.

#### **Justifier une absence ou un retard en 3 étapes :**

**1. Cliquer sur l'absence constatée**, ou le retard.

**2.** Choisir le **motif** (malade = santé) ou préciser succinctement dans le commentaire si vous ne trouvez pas de motif correspondant.

Pour information, JDC signifie Journée Défense et Citoyenneté.

**3. Joindre** le certificat médical ou la convocation directement en prenant une photographie. **Attention à la taille du fichier, limitée à 1024 Ko .** 

**Astuce : Le logiciel adapte la taille quand on prend directement la photo dans l'application mobile. Les parents souhaitant prévenir les enseignants d'une absence à venir** peuvent le faire par discussion.

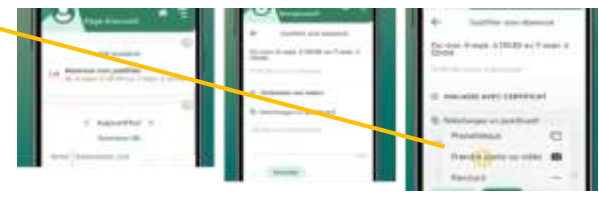

**Internat du Secondaire et Cas particulier en S2TMD : Les rentrées tardives à l'internat** 

**1. Absence prévue de l'élève à l'internat :** prévenir le service en écrivant à

internat2dairecamillejullianbx@gmail.com avant 17h30 le jour de l'absence, sans oublier d'en préciser le motif.

**2. Absence non prévue et après 18h,** téléphoner à l'internat et doubler d'un mail.

**3. Sortie S2TMD prévue par le lycée**, rien à communiquer à l'internat : les enseignantes se chargent de la logistique avec les services de l'établissement et raccompagnent les élèves à l'internat.

**4. Convocation du Conservatoire à un événement lié directement aux activités et cours** suivis au Conservatoire (représentation à laquelle participe l'élève comme un concert de l'orchestre symphonique, etc...) : **faire la demande** pour rentrée tardive **par mail, joindre le formulaire et la convocation.**

L'heure de retour est programmée en fonction de l'heure de fin donnée sur la convocation et du temps de transport estimé. **5. Invitation du Conservatoire sur des places mise à disposition** des élèves pour des spectacles : même procédure. Mais, si l'horaire de retour est estimé au-delà de 21h30 (cf règlement intérieur de l'internat), l'élève devra aller chez son correspondant et les responsables prévenir l'internat de son absence.

**La carte de lycéen** est remise à l'élève en début d'année, elle est personnelle et ne peut être prêtée. Elle sert de «èce d'identité». **Les élèves doivent l'avoir en permanence sur eux. Elle est exigée à l'entrée du lycée. Et peut être** 

**demandée à tout moment par un personnel.**

**d'une autorisation** du Proviseur, du majeur ou des

captations d'image.

responsables légaux du mineur faisant l'objet d'un e de ces

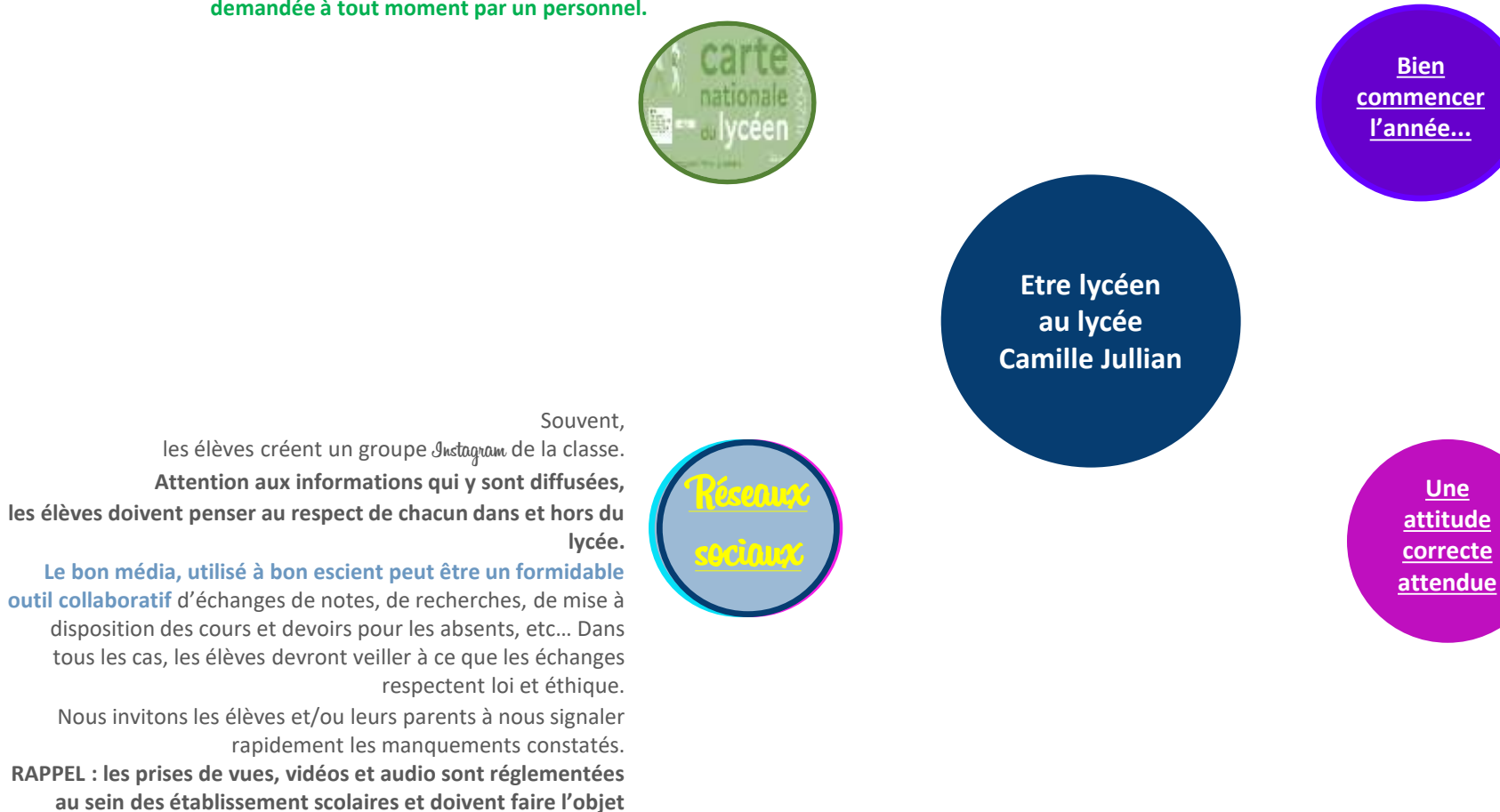

#### **L'année de seconde n'est pas une année d'examen mais constitue un palier dans l'orientation.**

**L'attention en cours** est une donnée **capitale** (pas de bavardages ou autre dispersion).

Le **travail personnel** est **indispensable** après les cours: revoir les notes prises en classe, faire ou refaire des exercices, lire… autant d'activités permettant de mémoriser et d'acquérir les connaissances nécessaires pour la poursuite des études.

Les élèves doivent se munir du manuel scolaire et des fournitures demandées par leurs professeurs à chaque cours.

**En Première et Terminale**, le contrôle continu doit être respecté et anticipé.

**ATTENTION : Des séances de rattrapage de devoirs sont organisées le samedi matin. Elles sont obligatoires (cf le Règlement intérieur)**

Entre autres…

Le **respect** commence par les signes de politesse, un **vocabulaire correct**, en tout lieu et toute circonstance.

On ne crache pas dans le lycée, on ne mange pas et ne boit pas en cours., etc...

**En classe, les portables doivent être éteints et rangés respectant ainsi le travail de tous. Toute utilisation est interdite pendant les cours.**

**L'élève en retard doit se rendre directement dans sa salle de classe.** Il peut y être accepté par le professeur. S'il est **refusé, il doit passer au BVS pour être pris en charge en étude** jusqu'au cours suivant.

Si cette démarche n'est pas respectée, une absence en cours sera comptabilisée et devra être justifiée sur Pronote par les responsables légaux.

#### **Le 65 Rue de la Croix Blanche : de 7h30 à 18h20 pour les élèves et les étudiants. Le 29 Rue de la Croix Blanche** : pour

**Entrées Sorties** 

Des récidives entrainent des punitions (retenue au bout de 3 retards). Le retard est notifié sur Pronote et doit lui aussi faire l'objet d'une **justification par les responsables..**

les personnels et visiteurs **Lors du premier cours, les élèves recevront un document d'information sur l'organisation de l'Éducation Physique et Sportive, que les parents devront signer. Les élèves seront amenés à se déplacer en bus de ville jusqu'aux installations sportives.**

Un élève n'ayant pas d'abonnement TBM devra, muni de son certificat de scolarité, se présenter dans les bureaux TBM afin de se procurer une carte demi-tarif (délivrée gratuitement). Les professeurs d'EPS fourniront alors des tickets tarif réduit aux élèves détenteurs de cette carte. En cas de **dispense médicale, se référer à la rubrique du site internet du lycée réservée dans l'onglet enseignement secondaire car ce n'est pas le BVS qui gère en premier ces situations.**

> **Ouvert du lundi au vendredi Accès direct avec inscription auprès des professeures documentalistes.** Les élèves doivent en respecter le règlement de fonctionnement.

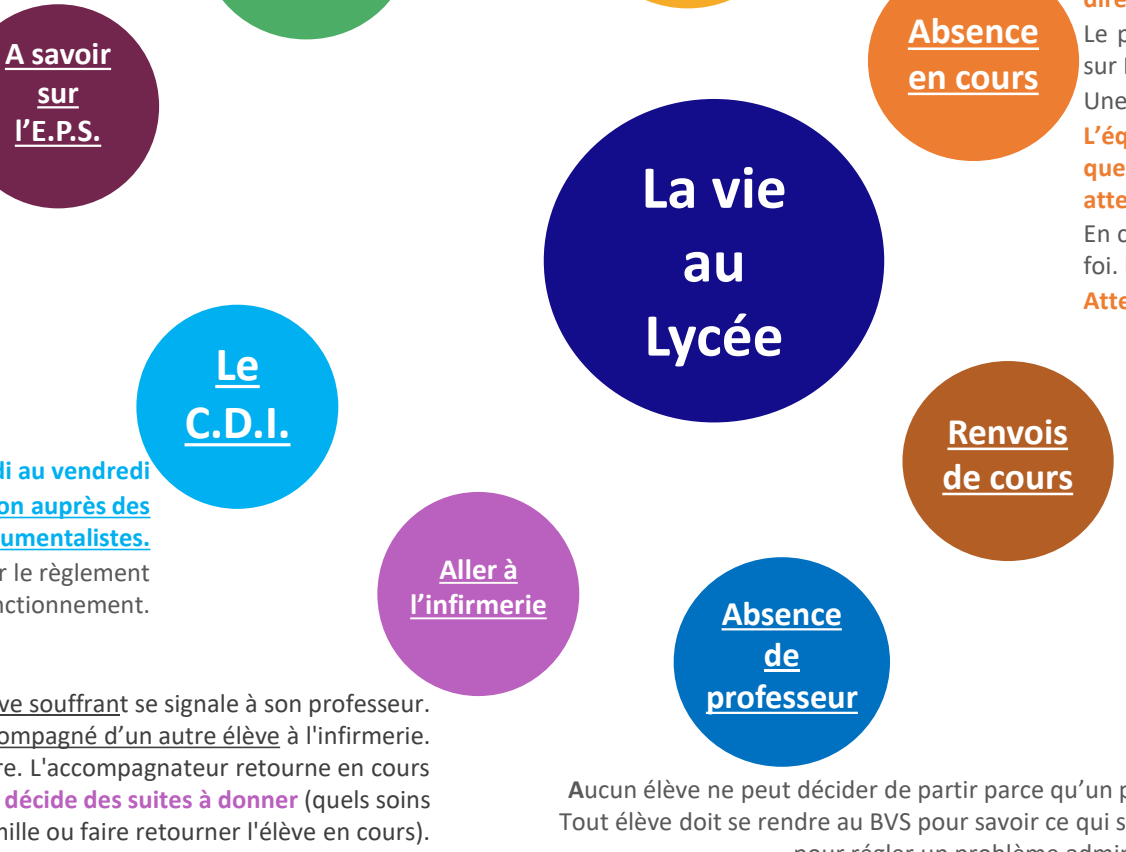

**Retard en cours**

**Les appels sont faits sur le registre numérique de Pronote.**

**Les parents doivent y saisir le motif de l'absence constatée en cliquant directement dessus.**

Le professeur est en droit de refuser l'élève dont l'absence n'est pas justifiée sur Pronote.

Une heure d'absence en cours est comptabilisée pour une demi-journée.

**L'équipe du BVS dispose de plusieurs moyens pour alerter les parents. Quels que soient le message reçu et le motif que vous donne votre enfant, nous attendons toujours une réponse à ces alertes.**

En cas d'erreur de saisie aux dires de l'élève, c'est un écrit du professeur qui fait foi. Les élèves et responsables doivent donc le contacter en premier.

**Attention, le décompte des absences figure sur le bulletin trimestriel.**

Les élèves peuvent être exclus de cours pour différents motifs.

**Ils sont alors pris en charge par la Vie Scolaire pour y effectuer le travail donné par le professeur.**

**Les responsables reçoivent, par mail, un imprimé mentionnant dans le détail le jour, l'heure et le motif du renvoi ainsi que le nom du professeur. Tout est consigné dans Pronote.**

Nous vous invitons à prendre un rendez-vous avec l'enseignant (modalités plus loin), car il est capital que le renvoi ne se reproduise pas.

1. Pendant les cours, l'élève souffrant se signale à son professeur. 2. Autorisé à quitter la salle, il se rend accompagné d'un autre élève à l'infirmerie. 3. Il est pris en charge par l'infirmière. L'accompagnateur retourne en cours 4. **L'infirmière saisit sa présence sur Pronote et décide des suites à donner** (quels soins prodiguer, prévenir la famille ou faire retourner l'élève en cours). 5. Le retour en cours se fait directement après. **Sur le temps hors classe, les élèves vont directement à l'infirmerie. En cas d'indisponibilité de l'infirmière, les élèves se rendent au BVS qui prend le relais.**

**A**ucun élève ne peut décider de partir parce qu'un professeur n'est pas dans la salle de classe. Tout élève doit se rendre au BVS pour savoir ce qui se passe, car le professeur peut être retenu, pour régler un problème administratif, par exemple. **Toute absence de professeur doit être confirmée par une information émanant de la Direction, notamment sur Pronote**

**Restauration scolaire et intendance** … **du badge magnétique d'accès au self :** le signaler à intendance.camillejullian33@gmail.com qui vous indiquera la marche à suivre (coût 10€ en espèce ou en chèque). **En cas de perte...** Tous les renseignements et formalités concernant les demandes de bourses vous seront donnés par le service de l'intendance. Contact : *intendance.camillejullian33@gmail.com* **Le Service des bourses** Des aides financières ponctuelles peuvent être attribuées sur d'autres registres que la demi-pension dans le cadre du Fonds social Lycéen. Toutes les démarches sont à formuler auprès de : *intendance.camillejullian33@gmail.com* **Le Fonds social** L'inscription est valable pour toute l'année scolaire. Les **changements de régime** sont possibles sur demande écrite au Service Intendance **avant la fin du trimestre en cours pour être pris en compte le trimestre suivant.** Messagerie:intendance.camillejullian33@gmail.com **Le service du restaurant scolaire fonctionne de 11h30 à 14h.** Les élèves mangent au premier, au second ou au 3ème service en fonction de leur emploi du temps et des consignes données par la direction via les Professeurs principaux à la rentrée. Le passage est à 11h30 est obligatoire pour ceux qui n'ont pas cours de 11h à 12h. **L'accès se fait par badge magnétique (propriété du lycée) et n'est plus possible à partir de 13h45. Le Restaurant scolaire**

#### … **de la carte de lycéen :**

le signaler au Bureau de la Vie Scolaire **bvs.camillejullian@gmail.com** qui procèdera au renouvellement après acquittement de 2 euros (tarif 2022- 2023) auprès des services d'intendance

Des **réunions avec l'équipe des professeurs** de chaque classe sont prévues en principe dans le courant du mois de septembre.

Au sein de chaque classe, chaque enseignant communique avec tous les membres de l'équipe pédagogique et éducative.

Vous pouvez être amenés à **rencontrer, sur rendez-vous,** un ou plusieurs membres de cette équipe.

Le Professeur principal, les professeurs de la classe, les CPE, les Psy-EN (anciennement Conseillère d'Orientation Psychologue), l'infirmière, les AED échangent quotidiennement entre eux **pour faire le point sur tout ce qui peut constituer des freins à la réussite des élèves: absences, retards, manque d'attention, manque de travail, problème de comportement… L'objectif de chacun est de parvenir à lever ces freins.**

**Équipe pédagogique et éducative**

**Temps et opportunités de dialogue à saisir**

#### **RV avec un professeur, un CPE, une PsyEN - Procédure**

**Faire** parvenir une **demande écrite via une discussion Pronote, ou au format papier, ou encore par un courriel envoyé directement à la personne depuis Pronote ou au BVS** (bvs.camillejullian@gmail.com).

Dans tous les cas, veillez à rappeler vos coordonnées et vos disponibilités.

Le courriel reçu par le BVS sera transmisle jour même au professeur ou personnel concerné.

## **Besoin d'aide, de soutien ?**

#### **Les Conseillers Principaux d'Education (C.P.E.):**

Mme EYSSALET et M. GALBRUN se partagent la responsabilité du suivi individuel et collectif des élèves et travaillent en lien avec les professeurs principaux. Vous pouvez les contacter par téléphone et également les rencontrer sur rendez-vous (demande via une discussion dans Pronote).

Les Conseillers Principaux d'Education et Assistants d'Éducation

vous accueillent au **Bureau de la Vie Scolaire (BVS)**: Ouvert de 7h30 à 18h30 - Contact: 05 56 01 47 47 **Messagerie : bvs.camillejullian@gmail.com**

**Le Service de la Santé Scolaire:** Contact Infirmière : infirmerie.kju@gmail.com - 05 56 01 47 44

L'infirmière est membre de la communauté éducative,sous l'autorité du chef d'établissement et est tenue au secret professionnel. La mission de l'infirmière de l'Éducation Nationale s'inscrit dans la politique générale de l'Éducation Nationale qui est de contribuer à la réussite des élèves et des étudiants.

#### **Les Psy-EN (C.O.Psy.)...**

... proposent aux élèves et à leur famille des entretiens individuels, sur rendez-vous, pour tout ce qui concerne l'adaptation au lycée, les difficultés d'ordre scolaire, personnel et familial, les besoins d'information et à l'élaboration des choix d'orientation. Les Psy-EN préparent, en concertation avec les équipes pédagogiques, un programme d'orientation sur l'année scolaire.

Leurs jours et heures de permanence dans le lycée sont indiqués sur un classeur de rendez-vous au BVS. Elles peuvent également être contactées et rencontrées au CIO Nord (Bat 3, 10 rue Théodore Blanc, Bruges -**05 56 52 37 42).**

Un système auto-documentaire permet aux élèves de s'informer sur les métiers et les études au C.D.I.

#### **L'Assistant Social…**

… n'est pas présent dans le lycée mais peut être contacté à la DSDEN33 (Inspection Académique). Merci de prendre contact avec les CPE qui vous guideront et vous accompagneront dans ces démarches

#### **Les Fédérations de Parents d'élèves :**

**FCPE** Bordeaux : 114 Rue de St-Genès, 33000 Bordeaux - 05 56 33 98 98

Mail FCPE Camille-Jullian : parents@fcpekju.fr

### **- Classes paires -**

### Modalités de communication avec la C.P.E., Mme F. EYSSALET

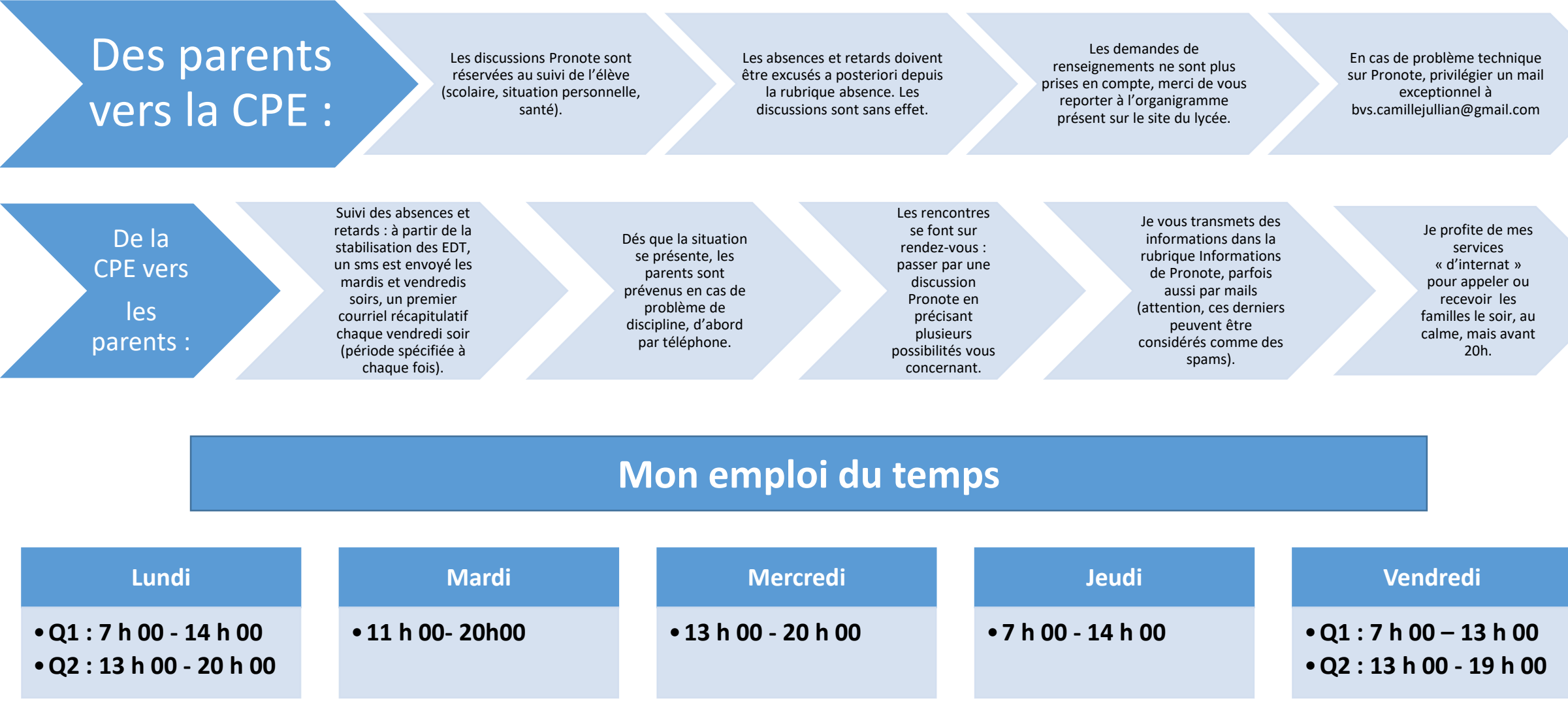